# $(||...||)$ **CISCO.**

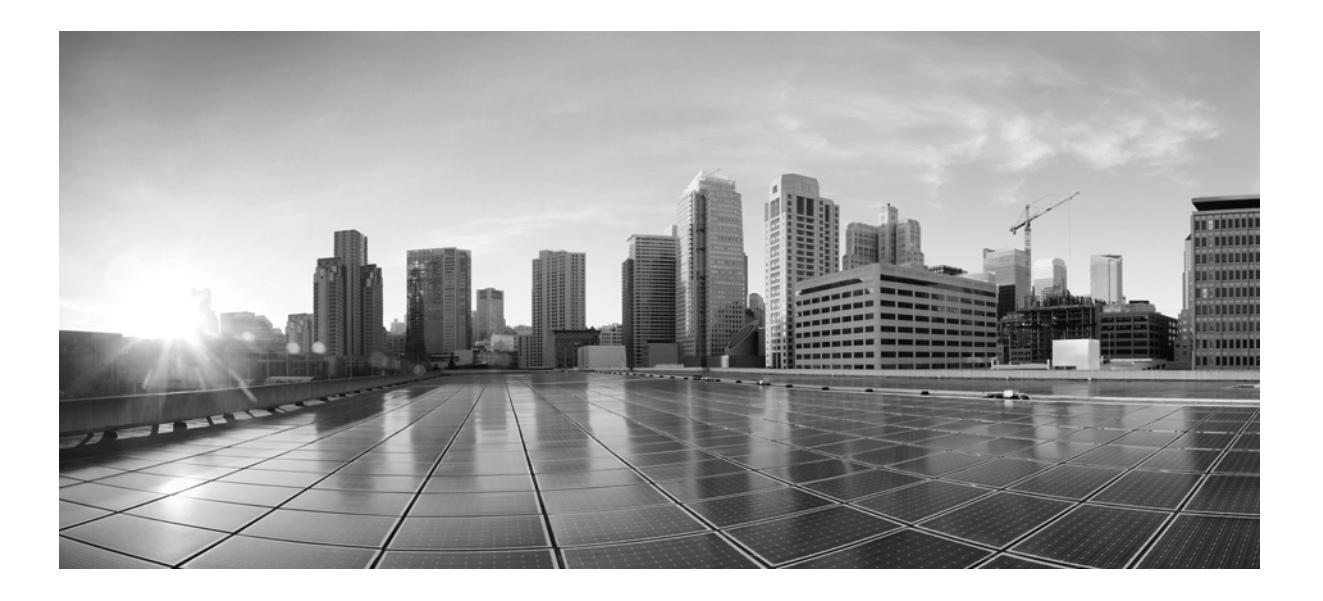

### **Documentation Reference**

Release 6.1 February 2015 Updated May 2015

#### **Cisco Systems, Inc.**

[www.cisco.com](http://www.cisco.com)

Cisco has more than 200 offices worldwide. [Addresses, phone numbers, and fax numbers](http://www.cisco.com/go/offices)  are listed on the Cisco website at www.cisco.com/go/offices.

Text Part Number:

THE SPECIFICATIONS AND INFORMATION REGARDING THE PRODUCTS IN THIS MANUAL ARE SUBJECT TO CHANGE WITHOUT NOTICE. ALL STATEMENTS, INFORMATION, AND RECOMMENDATIONS IN THIS MANUAL ARE BELIEVED TO BE ACCURATE BUT ARE PRESENTED WITHOUT WARRANTY OF ANY KIND, EXPRESS OR IMPLIED. USERS MUST TAKE FULL RESPONSIBILITY FOR THEIR APPLICATION OF ANY PRODUCTS.

THE SOFTWARE LICENSE AND LIMITED WARRANTY FOR THE ACCOMPANYING PRODUCT ARE SET FORTH IN THE INFORMATION PACKET THAT SHIPPED WITH THE PRODUCT AND ARE INCORPORATED HEREIN BY THIS REFERENCE. IF YOU ARE UNABLE TO LOCATE THE SOFTWARE LICENSE OR LIMITED WARRANTY, CONTACT YOUR CISCO REPRESENTATIVE FOR A COPY.

The Cisco implementation of TCP header compression is an adaptation of a program developed by the University of California, Berkeley (UCB) as part of UCB's public domain version of the UNIX operating system. All rights reserved. Copyright © 1981, Regents of the University of California.

NOTWITHSTANDING ANY OTHER WARRANTY HEREIN, ALL DOCUMENT FILES AND SOFTWARE OF THESE SUPPLIERS ARE PROVIDED "AS IS" WITH ALL FAULTS. CISCO AND THE ABOVE-NAMED SUPPLIERS DISCLAIM ALL WARRANTIES, EXPRESSED OR IMPLIED, INCLUDING, WITHOUT LIMITATION, THOSE OF MERCHANTABILITY, FITNESS FOR A PARTICULAR PURPOSE AND NONINFRINGEMENT OR ARISING FROM A COURSE OF DEALING, USAGE, OR TRADE PRACTICE.

IN NO EVENT SHALL CISCO OR ITS SUPPLIERS BE LIABLE FOR ANY INDIRECT, SPECIAL, CONSEQUENTIAL, OR INCIDENTAL DAMAGES, INCLUDING, WITHOUT LIMITATION, LOST PROFITS OR LOSS OR DAMAGE TO DATA ARISING OUT OF THE USE OR INABILITY TO USE THIS MANUAL, EVEN IF CISCO OR ITS SUPPLIERS HAVE BEEN ADVISED OF THE POSSIBILITY OF SUCH DAMAGES.

Cisco and the Cisco logo are trademarks or registered trademarks of Cisco and/or its affiliates in the U.S. and other countries. To view a list of Cisco trademarks, go to this URL[: www.cisco.com/go/trademarks.](http://www.cisco.com/go/trademarks) Third-party trademarks mentioned are the property of their respective owners. The use of the word partner does not imply a partnership relationship between Cisco and any other company. (1110R)

Any Internet Protocol (IP) addresses and phone numbers used in this document are not intended to be actual addresses and phone numbers. Any examples, command display output, network topology diagrams, and other figures included in the document are shown for illustrative purposes only. Any use of actual IP addresses or phone numbers in illustrative content is unintentional and coincidental.

© 2015 Cisco Systems, Inc. All rights reserved.

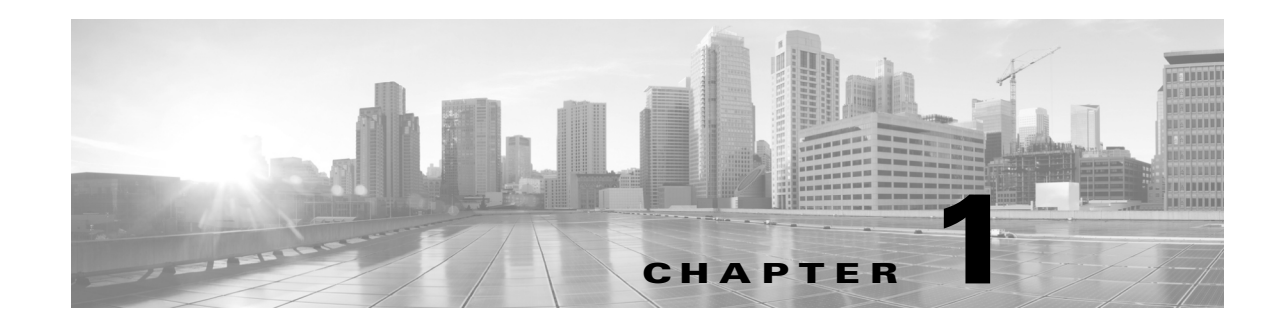

## **Documentation Reference**

This reference is to help direct you to the appropriate documentation to start using MATE Live, MATE Design, MATE Design Archive, Collector Module, and the WAE Core modules.

- **• MATE Live**—This web application gives visibility into the network infrastructure, state, and traffic utilization captured by Collector. Combined, the Explore, Analytics, and Map components provide an interactive means of finding summarized aggregate views or quickly navigating to relevant details to find problems in the network.
- **• MATE Design**—This stand-alone software enables you to model, simulate, and analyze failures, design changes, and impact of traffic growth, as well as optimize your network for maximum efficiency.

**MATE Design Archive**—This web application stores network information collected by Collector for viewing network changes over time.

 **• Collector Module**—Collector Module is one of the modules in the WAE Platform. Collector automatically gathers and continuously maintains information on infrastructure elements, topology, operational state, and traffic statistics for continuous use in the MATE Live and MATE Design Archive applications, as well as in the WAE platform. This information can also be imported into the MATE GUI for use by MATE Design users and administrators who are using the MATE GUI to create templates for the web applications.

Collector configuration is accessible from a web UI that can be supplemented by scripts for advanced collection and preparation of network plan files.

- **• WAE Core Modules**—The WAE platform consists of the Collector Module and a set of modules called the "WAE Core Modules," which include the Plan Module, Optimization and Prediction Module, and Deployer Module. These are limited-availability this release. For information, contact your Cisco representative.
- **• WAE Platform**—SDN platform enables you to abstract and simplify your WAN environment while making it fully open and programmable. You can automate operations, such as managing, controlling, analyzing, and improving network performance and capacity planning.

The Collector, MATE Live, and MATE Design Archive UIs are all available from a web UI. From here, you can perform system-wide tasks that apply to the Collector server and to these applications, such as managing licenses and user permissions. You cannot access the MATE Design application or the WAE Core modules from the web UI.

 $\mathbf I$ 

## **Where to Find Information?**

**Note** Throughout this reference, \$CARIDEN\_HOME means the directory in which the MATE package<sup>1</sup> is installed. The default Linux \$CARIDEN\_HOME is /opt/cariden/software/mate/current.

- All MATE documentation and Collector documentation are in the  $\frac{1}{2}$ CARIDEN\_HOME/docs directory.
- All Collector, MATE Live, and MATE Design CLI tools are in the \$CARIDEN\_HOME/bin directory.

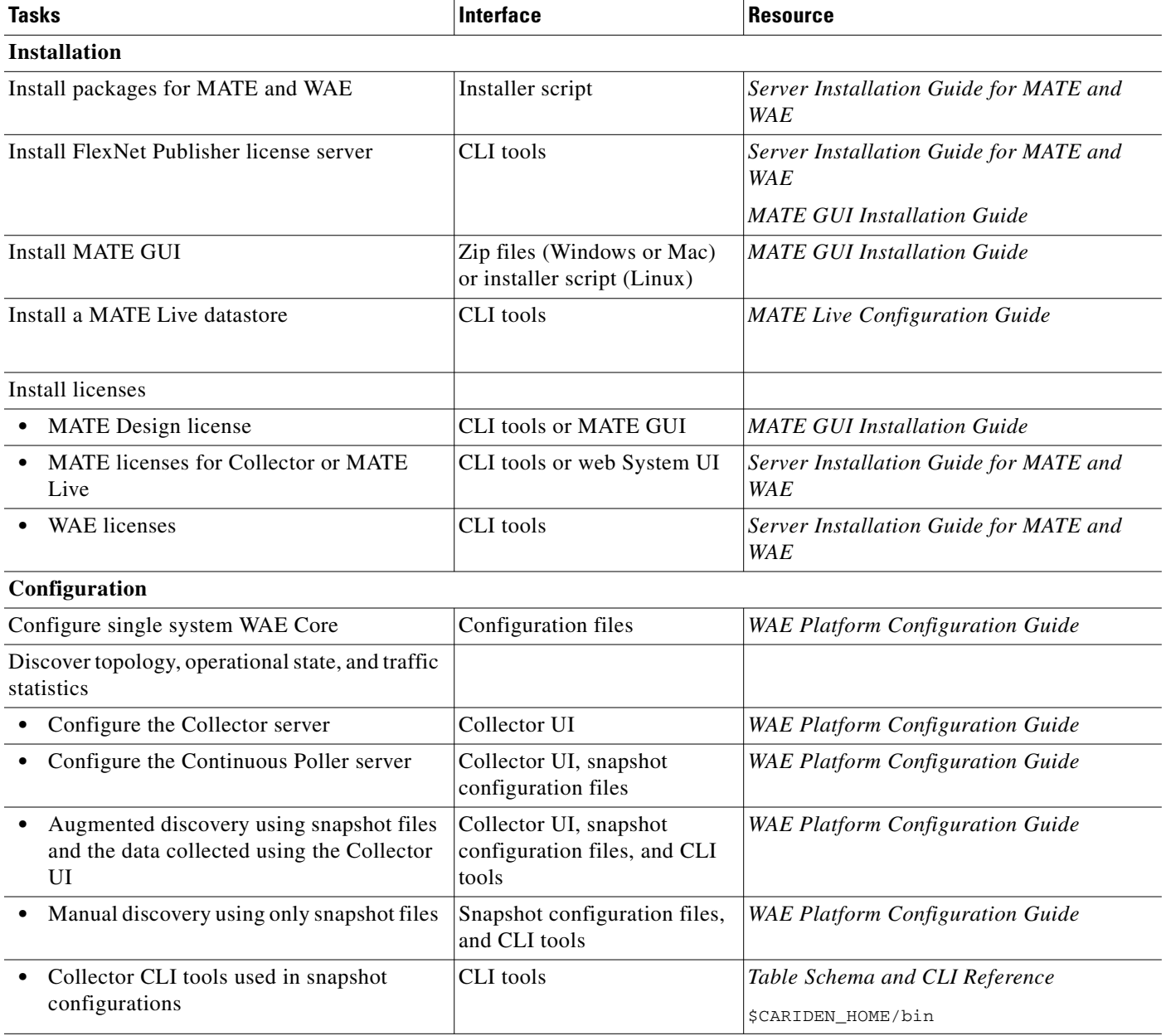

1. The MATE package includes all MATE applications and the Collector server.

 $\mathbf{I}$ 

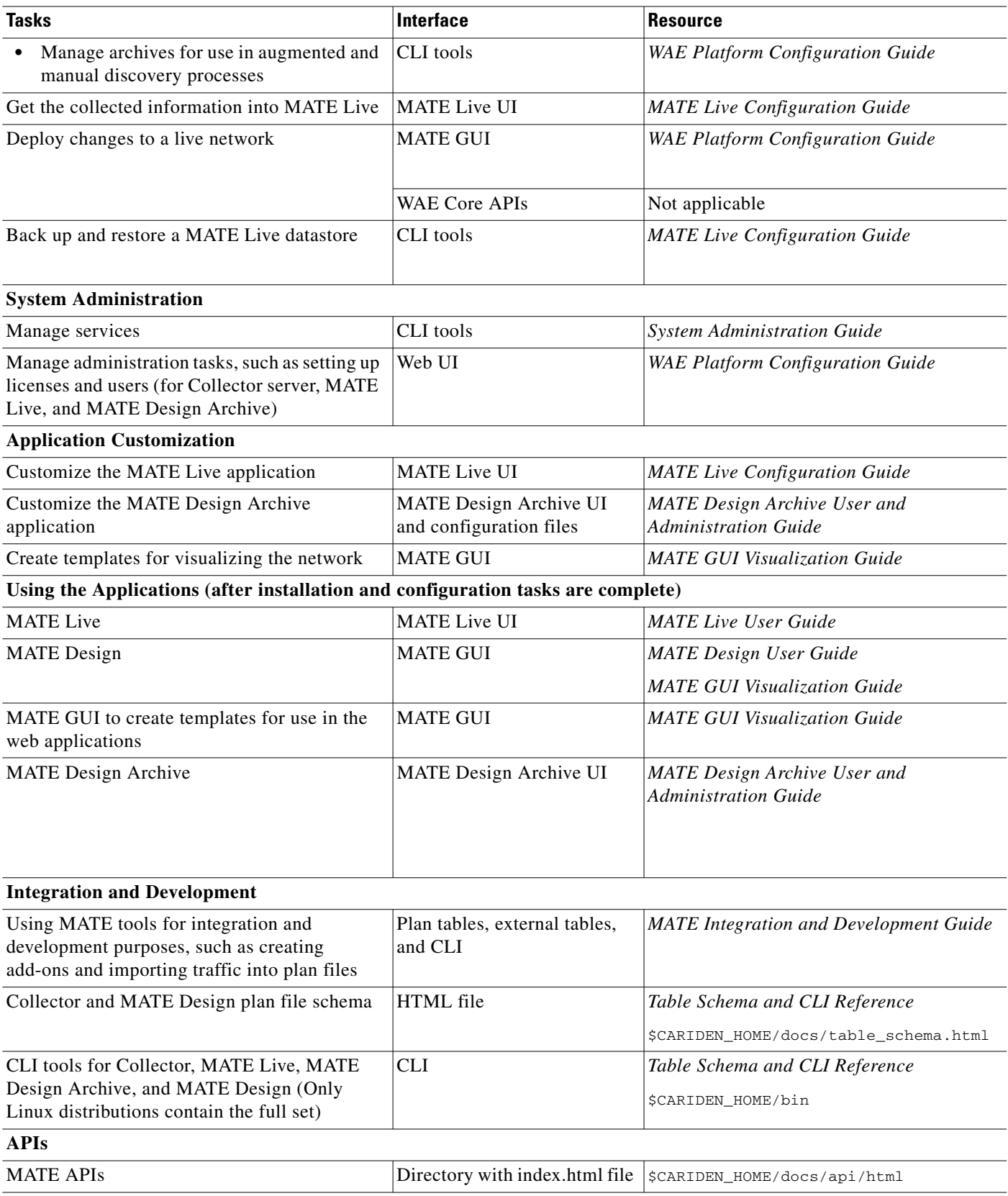

П

 $\mathsf I$ 

H.

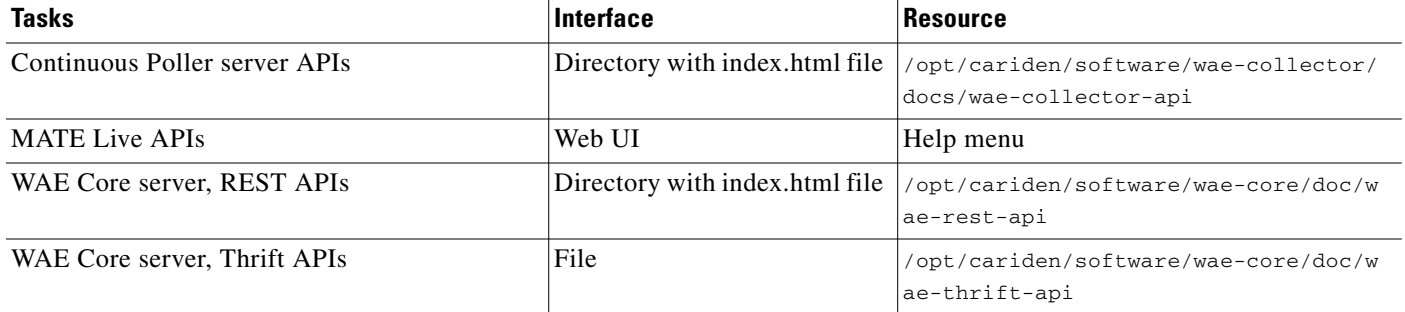

×